## **Ver la boleta de calificaciones de su estudiante**

Inicie sesión en el Portal familiar en https://familyportal.svusd.org

Vaya a la página Historial de la boleta de calificaciones.

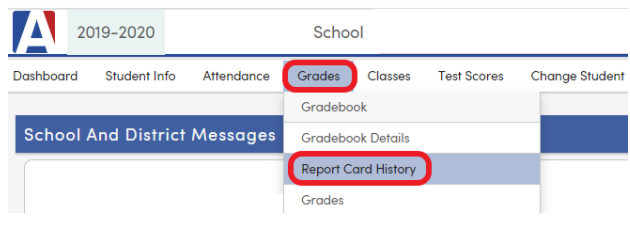

Puede haber varias boletas de calificaciones en la lista. Haga clic en el enlace azul que dice "inglés" o "español" para ver esa boleta de calificaciones.

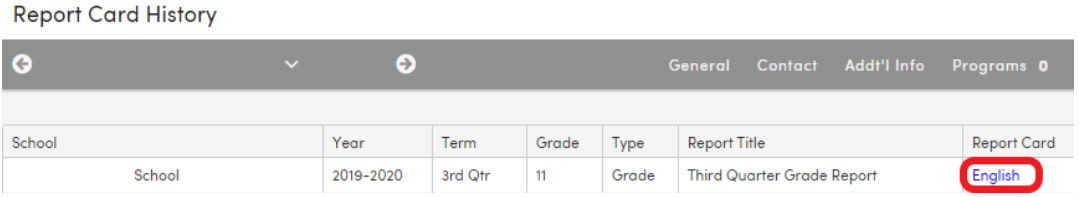

La boleta de calificaciones se abrirá en una pestaña o ventana separada:

SADDLEBACK VALLEY U.S.D. **SCHOOL**  **Scholarship Marks**  $A =$ Outstanding B = Above Average  $C = Average$ D = Below Average  $F =$ Failing NC = No Credit  $I = Incomplete$  $CR = Credit$  $NM = No$  Mark **Citz/WrkHbts Marks**  $N =$  Needs Improvement  $O =$  Outstanding S = Satisfactory

## $U =$  Unsatisfactory

## **SCHOOL**

**Third Quarter Grade Report** 1/28/2020 - 3/27/2020 **Student Name** Perm ID Grade Counselor 3rd Qtr W/H | Abs | Tdy **Comments** Per Course Teacher Cit  $6\phantom{a}6$ **Adv Paint-Draw** Gallo, Loni  $A+$ o o  $\overline{\mathbf{0}}$ Pleasure to have in class 1  $\overline{7}$ Spanish 3 Gutierrez, Α s s 3 0 Mus Thtre Wkshp  $\mathbf{o}$  $\mathsf{o}$  $\pmb{0}$ A  $\pmb{0}$ 8 Lord, Susan **Excellent participation**